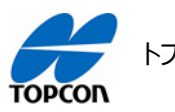

トプコン RTK 基地局―[Ntrip Receiver]設定方法

## **トプコン RTK 基地局**―**[Ntrip Receiver]設定方法**

## **1. 概要**

RTK 基地局を利用するためにアプリ[Ntrip Receiver]のダウンロードからライセンス登録までの流れを説明します。

## **2. アプリのダウンロード手順/端末 ID の調べ方**

アプリのダウンロードはアンドロイドスマートフォンのみ対応しています。 今回説明に利用するスマートフォンは富士通製「arrows」です。スマートフォンの種類によって操作方法が違います のでご注意下さい。

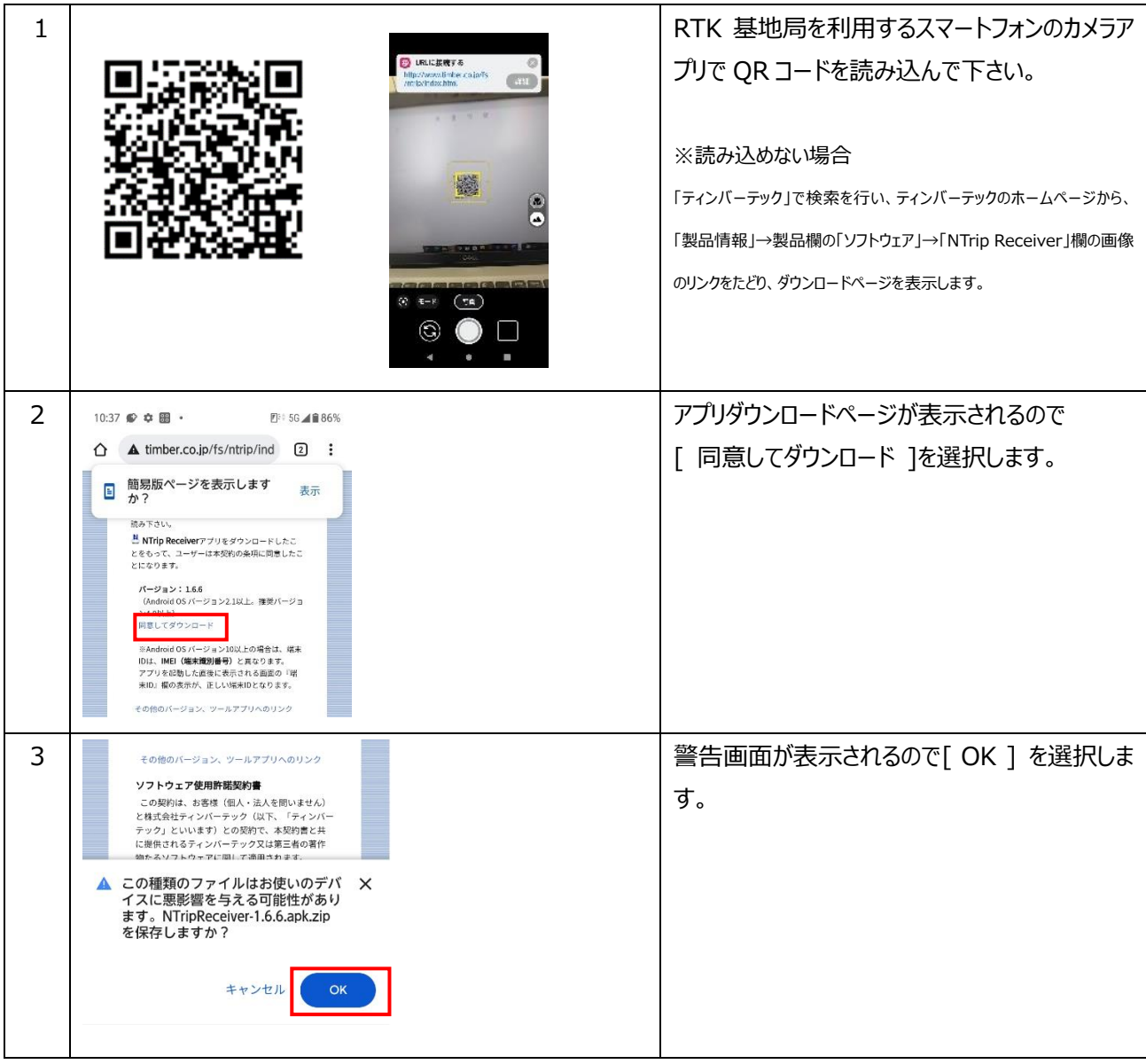

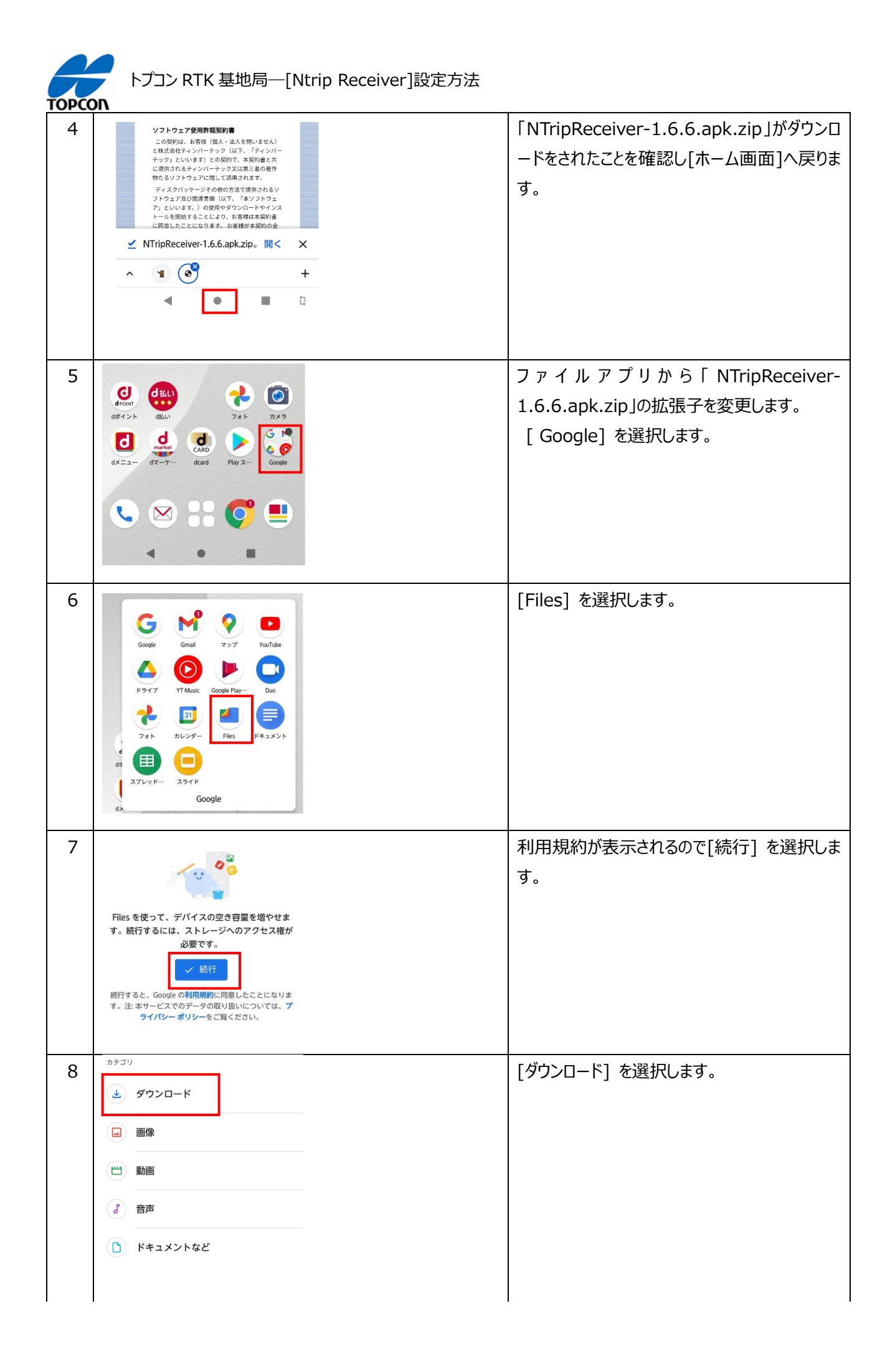

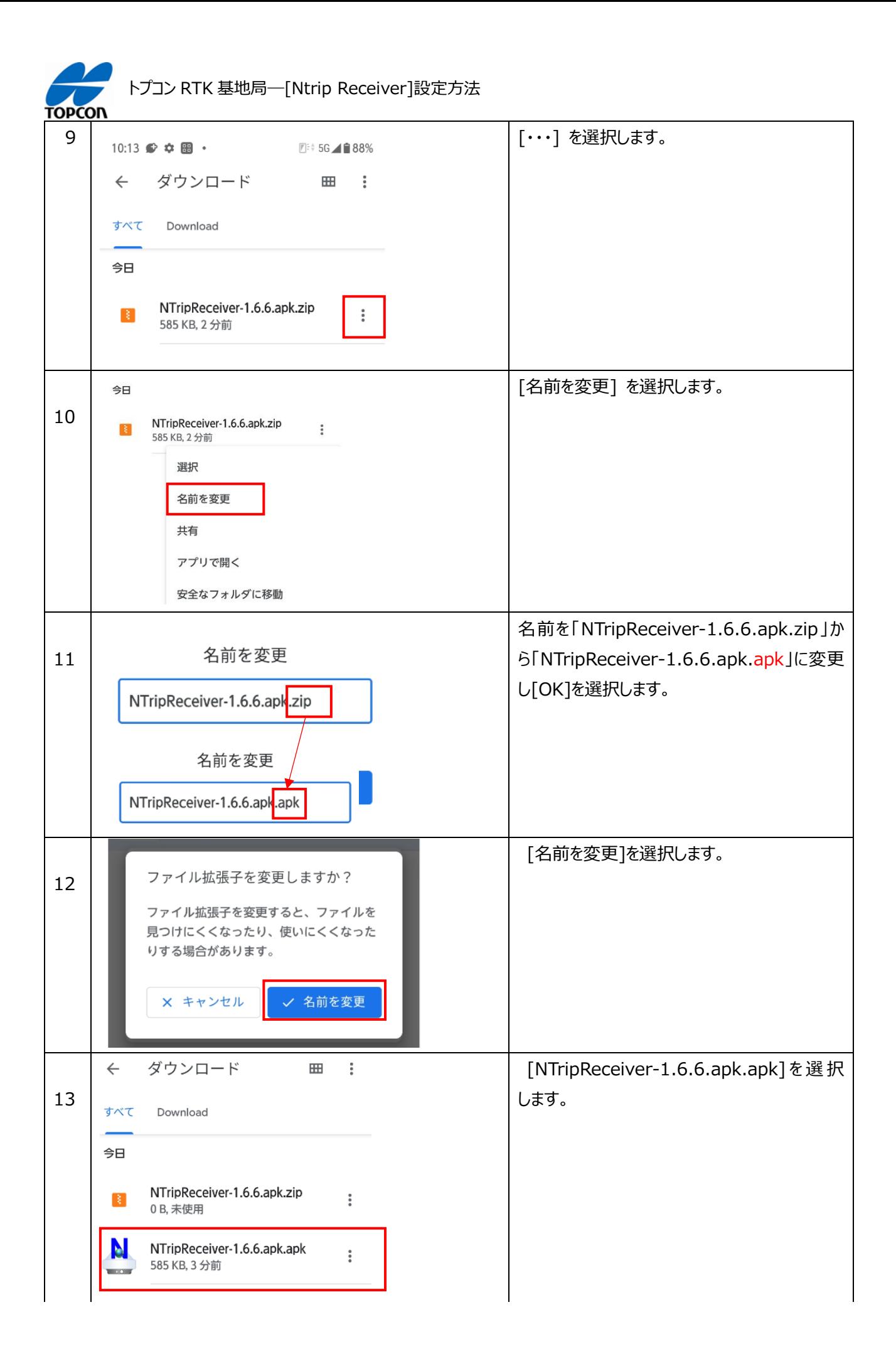

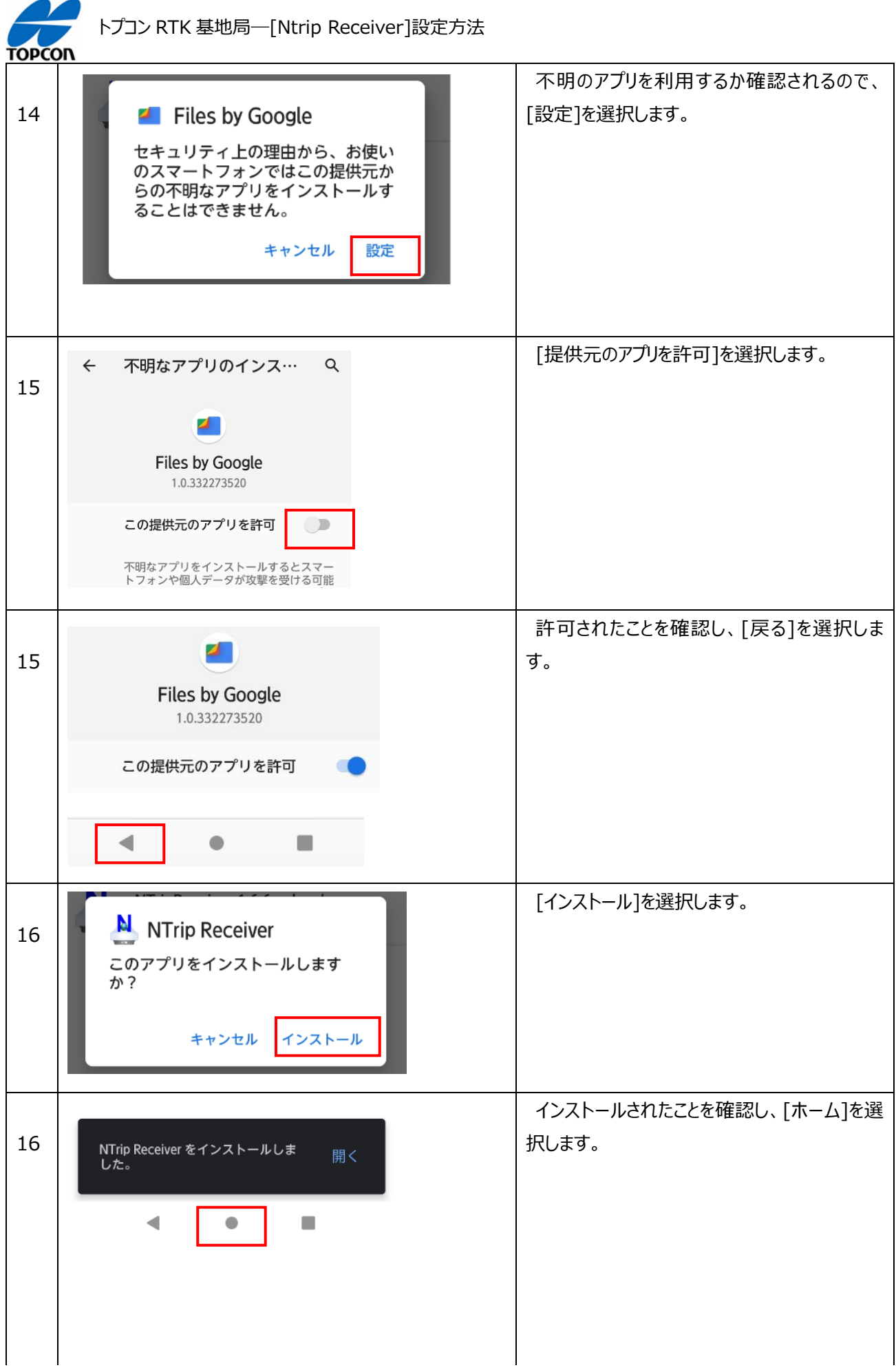

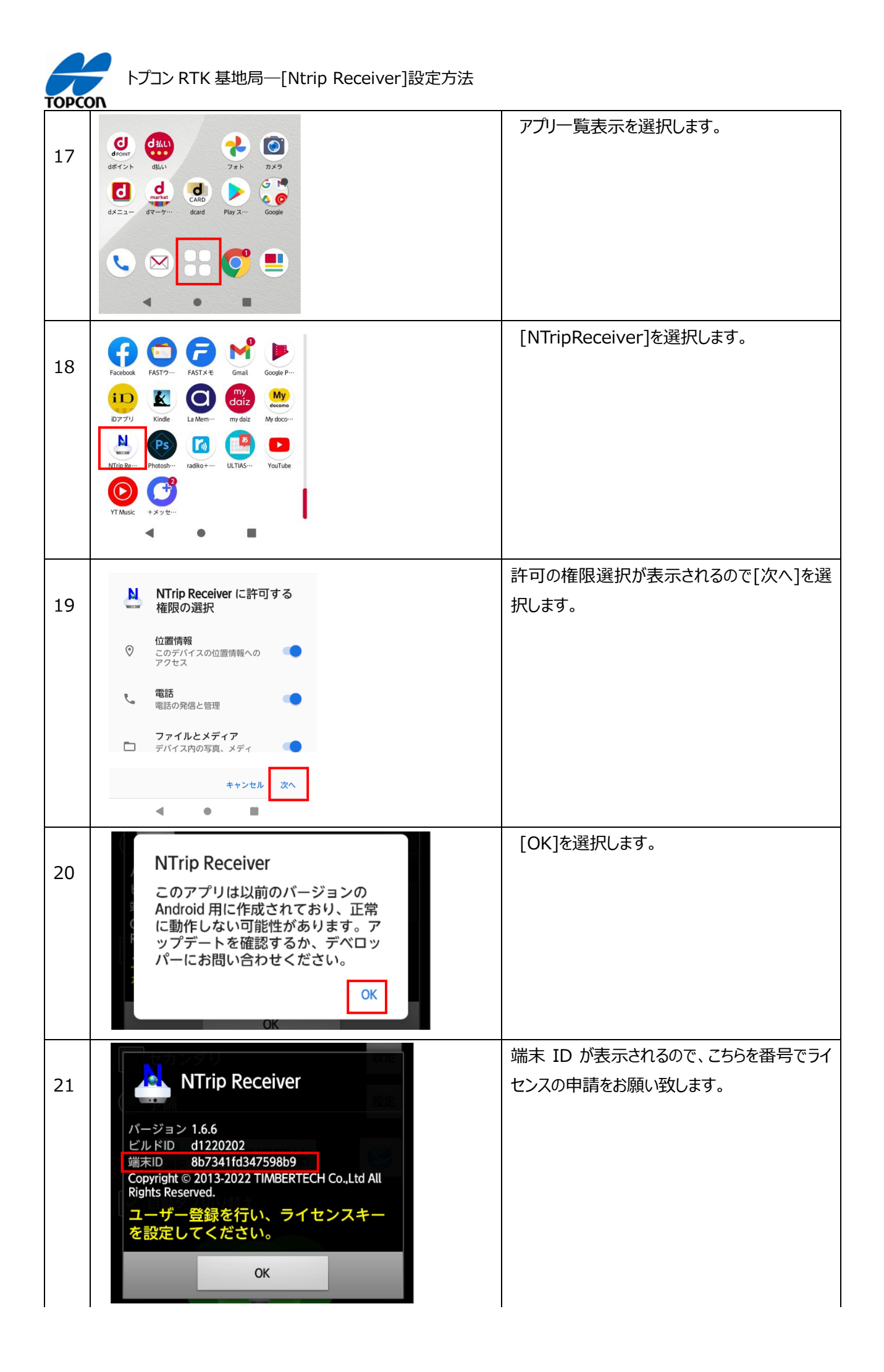

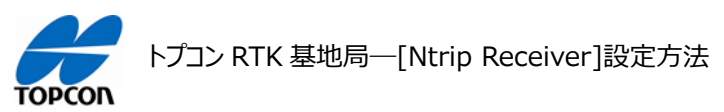

## **3. ライセンスキー発行後の登録手順**

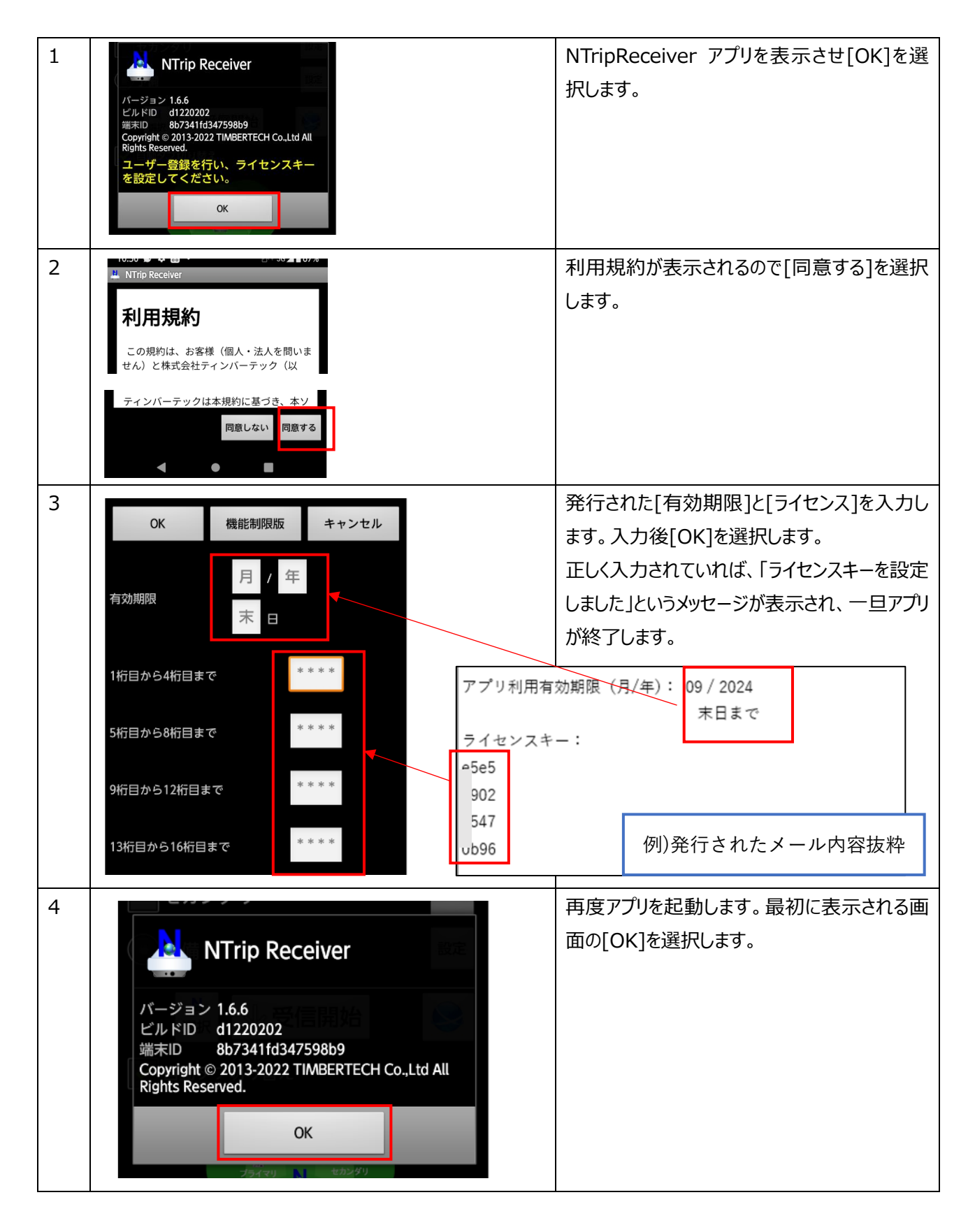

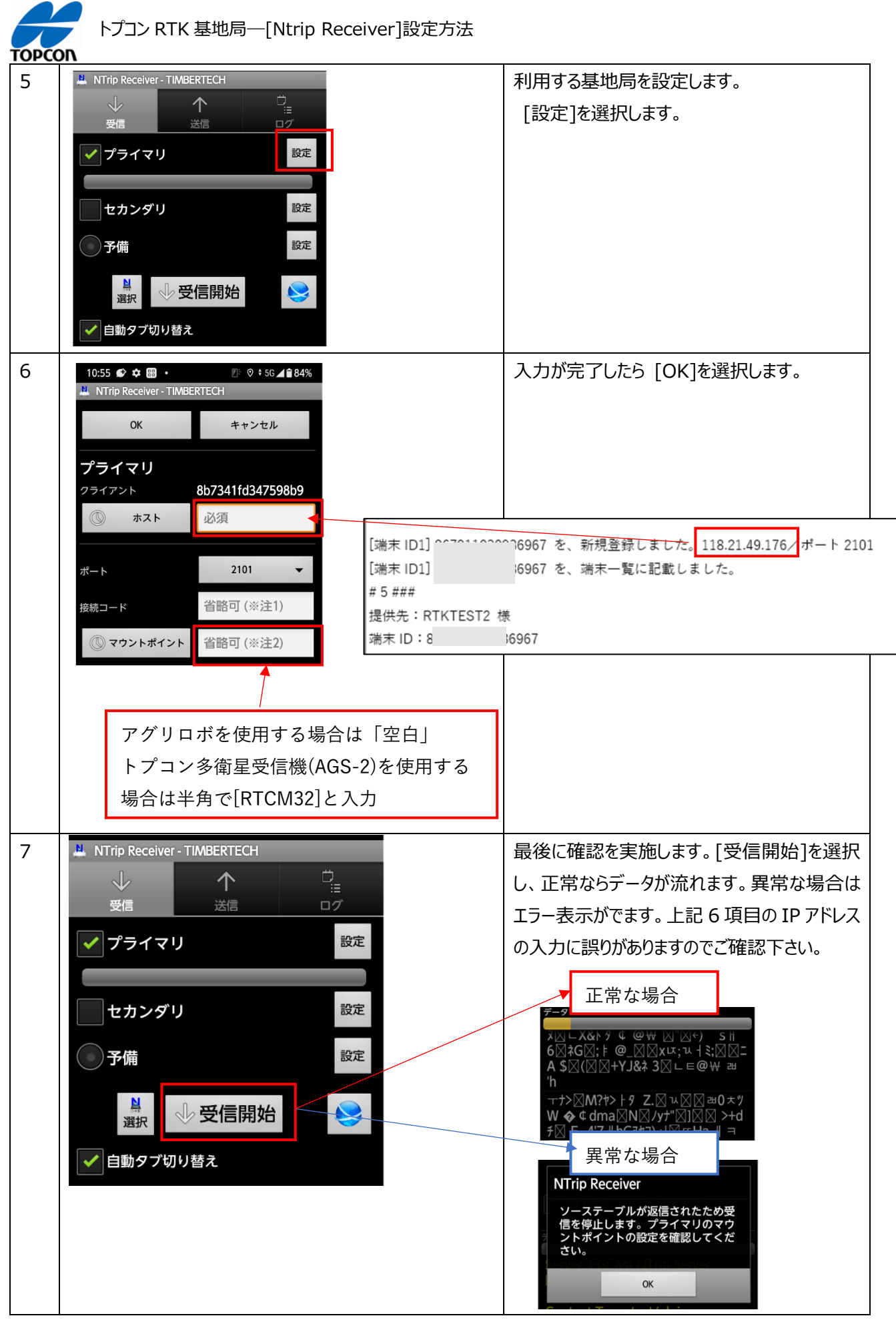